СОГЛАСОВАНО Главный метролог АО «ПриСТ»

А.Н. Новиков 4ry Охидия 2023 г.

«ГСИ. Источники питания постоянного тока АКИП-1167. Методика поверки»

 $A<sup>0</sup>$ DHC<sub>1</sub>

M O

МП-ПР-15-2023

Москва 2023

### 1. ОБШИЕ ПОЛОЖЕНИЯ

Настоящая методика распространяется на источники питания постоянного тока АКИП-1167 (далее по тексту - источники) и устанавливает методы и средства их поверки.

При проведении поверки должна быть обеспечена прослеживаемость поверяемых источников к государственным первичным эталонам единиц величин:

- к ГЭТ 13-01. «ГПЭ единицы электрического напряжения» в соответствии с Государственной поверочной схемой для средств измерений постоянного электрического напряжения и электродвижущей силы, утвержденной приказом Федерального агентства по техническому регулированию и метрологии от 30 декабря 2019 года № 3457;

- к ГЭТ 4-91. «ГПЭ единицы силы постоянного электрического тока» в соответствии с Государственной поверочной схемой для средств измерений силы постоянного электрического тока в диапазоне  $1 \cdot 10^{-16} \div 100$  А, утвержденной приказом Федерального агентства по техническому регулированию и метрологии от 1 октября 2018 года № 2091.

В результате поверки должны быть подтверждены следующие метрологические требования, приведенные в Приложении А.

Для обеспечения реализации методики поверки при определении метрологических характеристик по пунктам 9.1 - 9.8 применяется метод прямых измерений.

## 2. ПЕРЕЧЕНЬ ОПЕРАЦИЙ ПОВЕРКИ СРЕДСТВА ИЗМЕРЕНИЙ

Таблица 1 - Перечень операций поверки

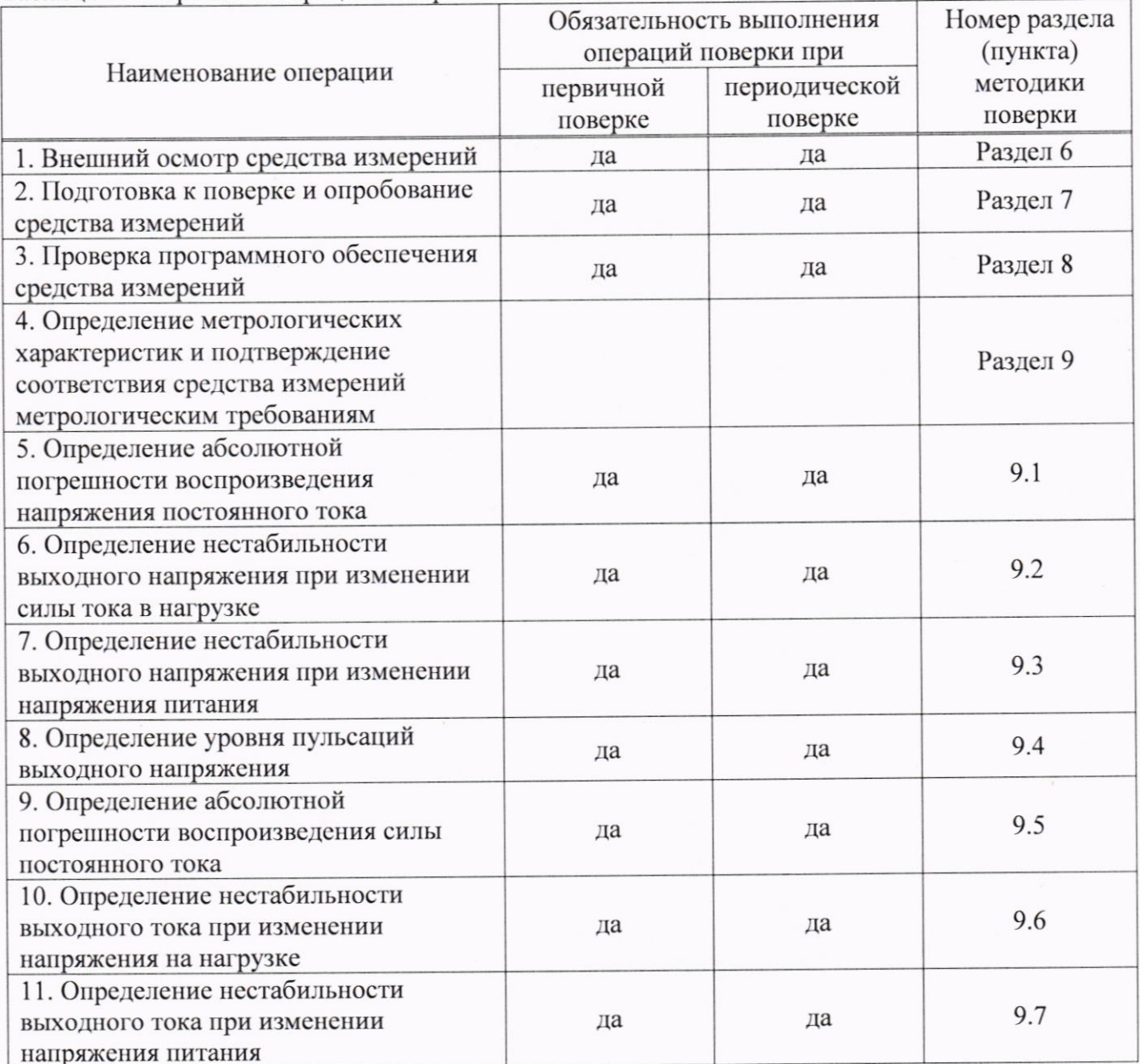

Продолжение таблицы 1

 $T_{\text{eff}}$ 

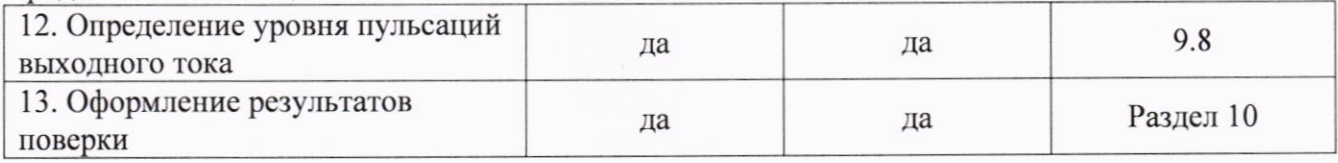

# 3. ТРЕБОВАНИЯ К УСЛОВИЯМ ПРОВЕДЕНИЯ ПОВЕРКИ

3.1 При проведении поверки должны соблюдаться следующие условия:

- температура окружающего воздуха от плюс 18 °С до плюс 28 °С;
- относительная влажность от 20 % до 80 %;
- атмосферное давление от 84,0 до 106,7 кПа;
- напряжение питающей сети от 200 до 240 В;
- частота питающей сети от 47 до 63 Гц.

# 4. МЕТРОЛОГИЧЕСКИЕ И ТЕХНИЧЕСКИЕ ТРЕБОВАНИЯ К СРЕДСТВАМ ПОВЕРКИ

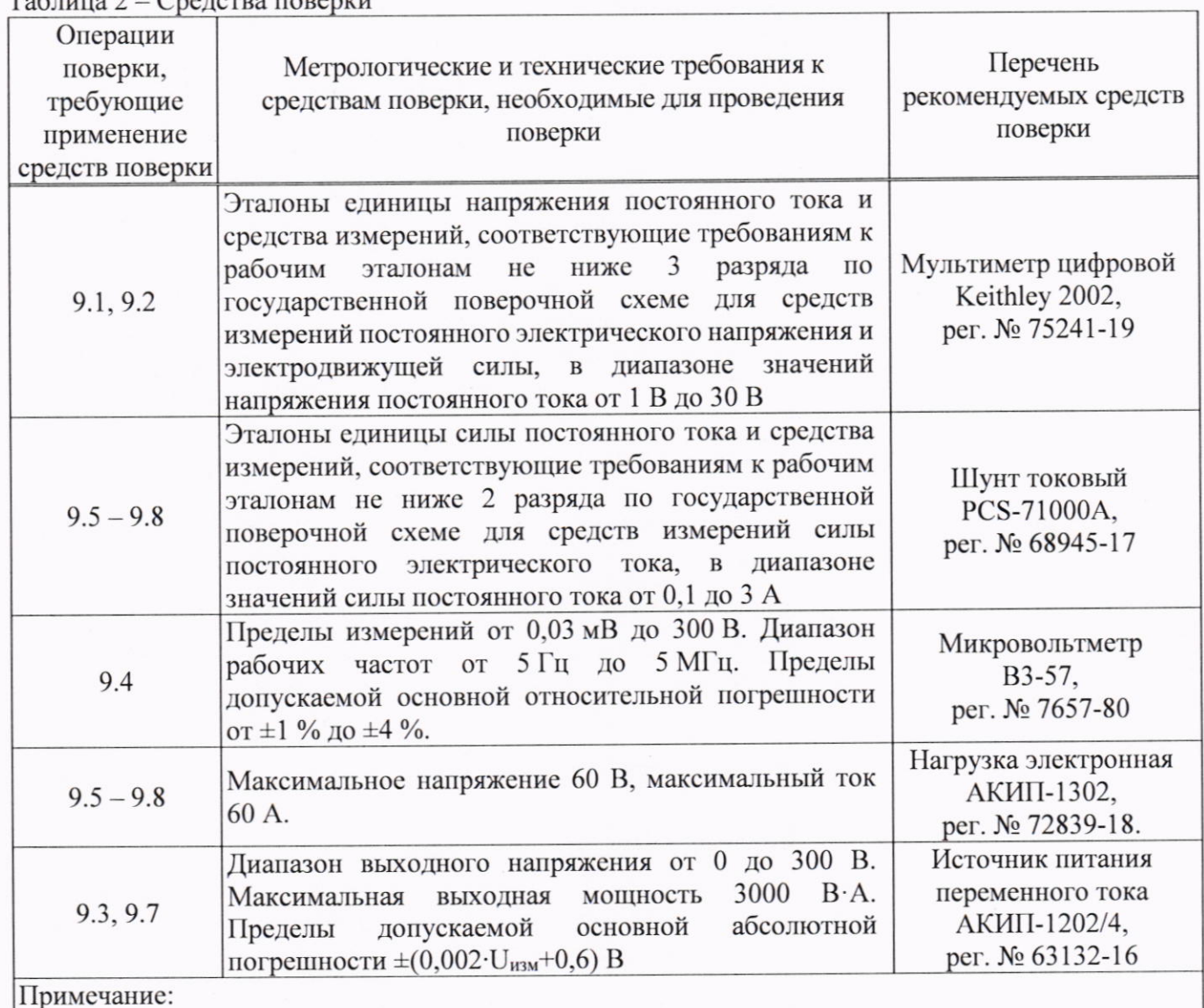

Допускается использовать при поверке другие утвержденные и аттестованные эталоны единиц величин, средства измерений утвержденного типа и поверенные, удовлетворяющие метрологическим требованиям, указанным в таблице.

Таблина 3 - Вспомогательные средства поверки

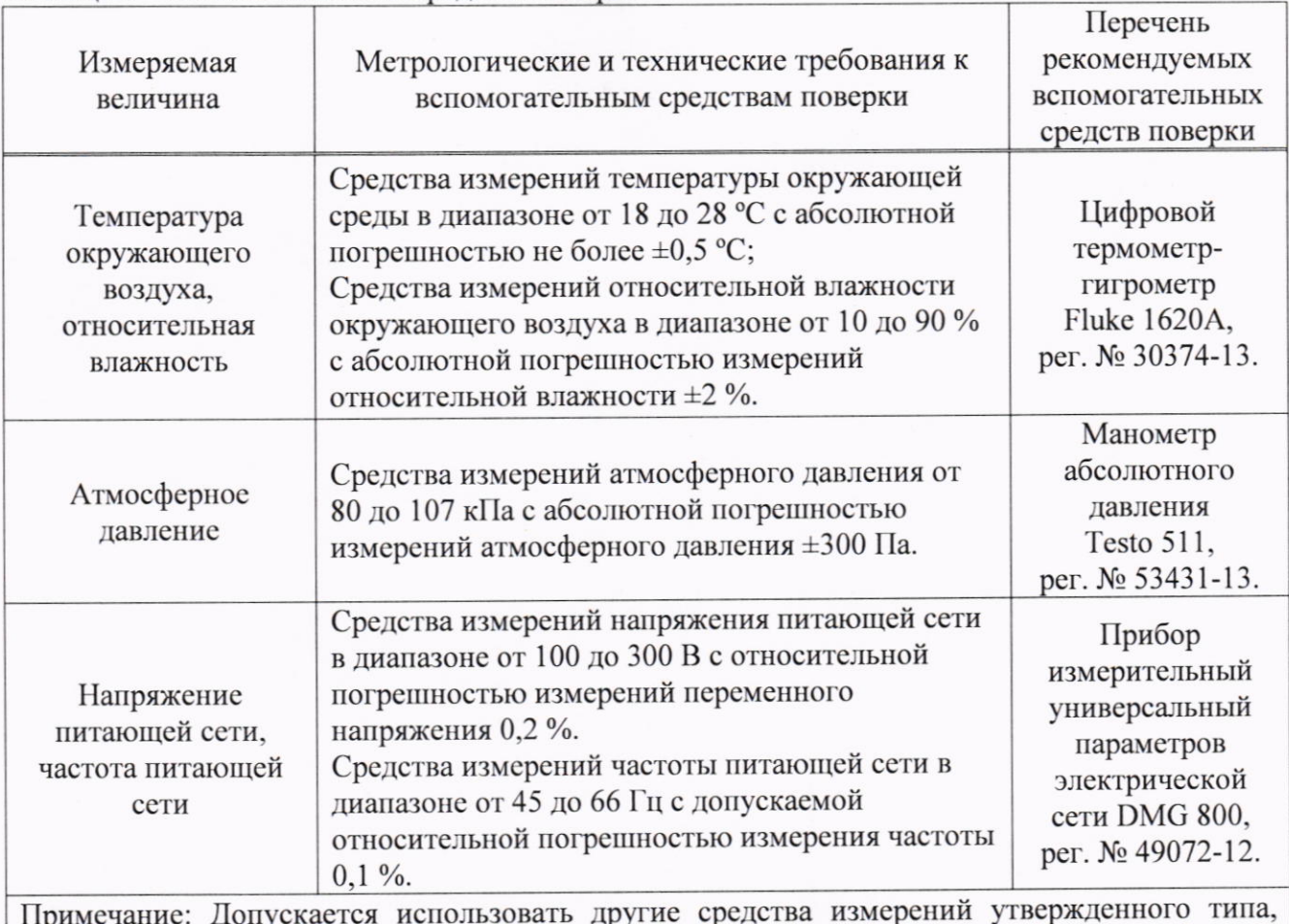

поверенные и имеющие метрологические характеристики, аналогичные указанным в данной таблице.

# 5. ТРЕБОВАНИЯ (УСЛОВИЯ) ПО ОБЕСПЕЧНИЮ БЕЗОПАСНОСТИ ПРОВЕДЕНИЯ ПОВЕРКИ

5.1 При проведении поверки должны быть соблюдены требования ГОСТ 12.27.0-75, ГОСТ 12.3.019-80, ГОСТ 12.27.7-75, требования правил по охране труда при эксплуатации электроустановок, утвержденных приказом Министерства труда и социальной защиты Российской Федерации от 24 июля 2013 г № 328Н.

5.2 Средства поверки, вспомогательные средства поверки и оборудование должны соответствовать требованиям безопасности, изложенным в руководствах по эксплуатации.

5.3 Поверитель должен пройти инструктаж по технике безопасности и иметь действующее удостоверение на право работы в электроустановках с напряжением до 1000 В с квалификационной группой по электробезопасности не ниже III.

# 6. ВНЕШНИЙ ОСМОТР СРЕДСТВА ИЗМЕРЕНИЙ

6.1 Перед поверкой должен быть проведен внешний осмотр, при котором должно быть установлено соответствие поверяемого прибора следующим требованиям:

- не должно быть механических повреждений корпуса. Все надписи должны быть четкими и ясными;

- все разъемы, клеммы и измерительные провода не должны иметь повреждений и должны быть чистыми.

6.2 При наличии дефектов поверяемый прибор бракуется и подлежит ремонту.

# 7. ПОДГОТОВКА К ПОВЕРКЕ И ОПРОБОВАНИЕ СРЕДСТВА ИЗМЕРЕНИЙ

7.1 Перед проведением поверки должны быть выполнены следующие подготовительные работы:

- средства поверки и поверяемый прибор должны быть подготовлены к работе согласно руководств по эксплуатации;

- контроль условий по обеспечению безопасности проведения поверки (раздел 5) должен быть выполнен перед началом поверки.

- контроль условий проведения поверки (раздел 3) должен быть выполнен перед началом поверки.

7.2 Опробование источников проводят путем проверки функционирования в соответствии с руководством по эксплуатации.

При отрицательном результате опробования прибор бракуется и направляется в ремонт.

# 8. ПРОВЕРКА ПРОГРАММНОГО ОБЕСПЕЧЕНИЯ СРЕДСТВА ИЗМЕРЕНИЙ

8.1 Номер версии ПО отображается на дисплее при нажатии кнопки «VER». Номер версии ПО определяется по первым трем цифрам, разделенным точкой.

Результаты проверки считать положительными, если номер версии ПО 1.01.01 и выше.

# 9. ОПРЕДЕЛЕНИЕ МЕТРОЛОГИЧЕСКИХ ХАРАКТЕРИСТИК И ПОДТВЕРЖДЕНИЕ СООТВЕТСТВИЯ СРЕДСТВА ИЗМЕРЕНИЙ МЕТРОЛОГИЧЕСКИМ ТРЕБОВАНИЯМ

Проведение периодической поверки для меньшего числа измерительных каналов допускается на основании письменного заявления владельца источника, оформленного в произвольной форме. Соответствующая запись должна быть сделана в свидетельстве о поверке прибора.

# 9.1 Определение абсолютной погрешности установки и измерения напряжения постоянного тока

Определение абсолютной погрешности установки и измерения напряжения постоянного тока проводить методом прямых измерений при помощи мультиметра цифрового Keithley 2002 (далее - мультиметр) в следующей последовательности:

9.1.1 Собрать измерительную схему, представленную на рисунке 1. Подключить канал СН1 поверяемого источника.

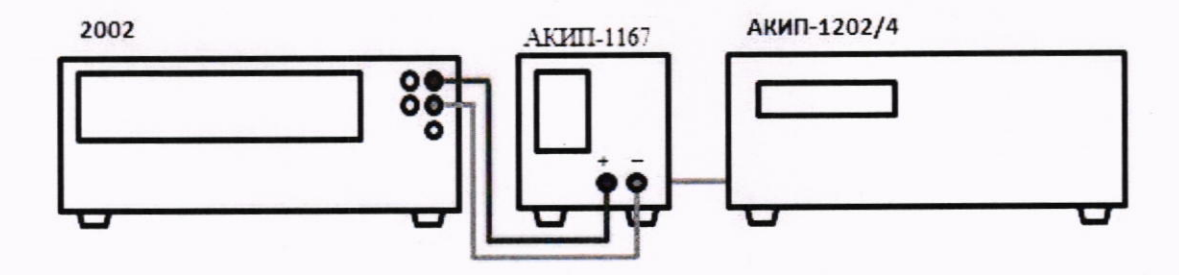

Рисунок 1 - Схема соединения приборов при определении погрешности воспроизвеления напряжения постоянного тока

9.1.2 На источнике АКИП-1202/4 установить значение выходного напряжения равным номинальному значению напряжения питания поверяемого источника 230 В 50 Гц.

9.1.3 Перевести мультиметр в режим измерения напряжения постоянного тока.

9.1.4 На поверяемом приборе установить значение выходного напряжения из таблицы 4, в соответствии с модификацией источника. Значение силы тока установить равным максимальному для данного диапазона.

9.1.5 Зафиксировать значение выходного напряжения по показаниям поверяемого прибора.

9.1.6 Произвести измерение выходного напряжения прибора, фиксируя показания мультиметром.

9.1.7 Провести измерения по п. п. 9.1.4 - 9.1.6 для остальных значений выходного напряжения из таблицы 4, в соответствии с модификацией источника.

9.1.8 Определить абсолютную погрешность установки напряжения по формуле (1):

$$
\Delta U_{\rm vcr} = U_{\rm vcr} - U_{2002} \tag{1}
$$

где U<sub>уст</sub> - значение напряжения постоянного тока, установленное на источнике, В; U<sub>2002</sub> - значение напряжения, измеренное мультиметром, В.

9.1.9 Определить абсолютную погрешность измерения напряжения по формуле (2):

$$
\Delta U_{\text{H3M}} = U_{\text{H3M}} - U_{2002} \tag{2}
$$

где  $U_{H3M}$  - значение напряжения постоянного тока, измеренное источником, В;

U<sub>2002</sub> - значение напряжения, измеренное мультиметром, В.

9.1.10 Провести измерения по п. п. 9.1.4 - 9.1 9 для канала СН2 поверяемого источника.

Результаты поверки по данному пункту считать положительными, если значения погрешностей, определенные по формулам (1) и (2), находятся в пределах, приведенных в таблице 4.

Таблица 4 - Определение абсолютной погрешности установки и измерений напряжения постоянного тока

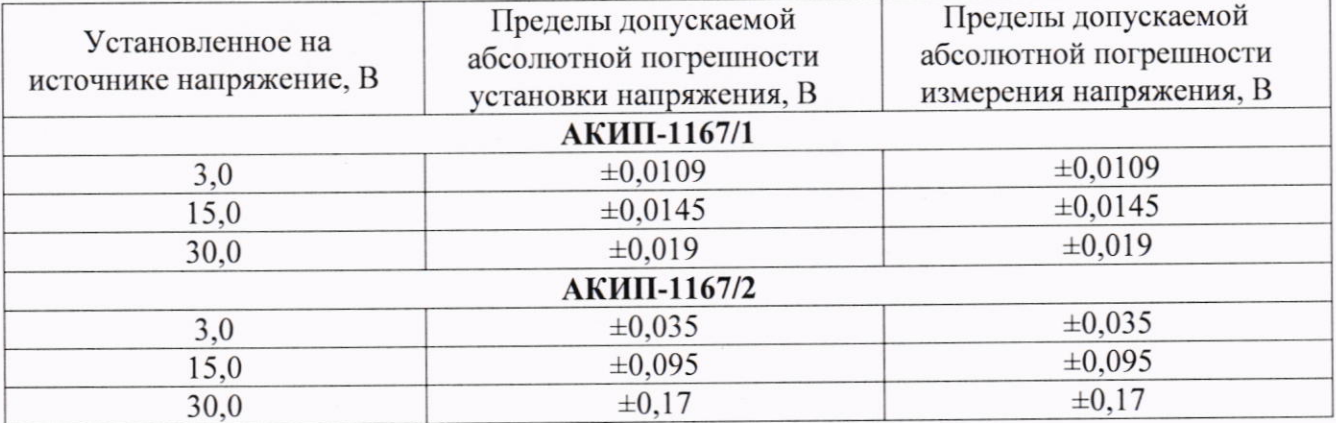

# 9.2 Определение нестабильности выходного напряжения при изменении силы тока в нагрузке

Определение нестабильности выходного напряжения при изменении силы тока в нагрузке проводить методом прямых измерений при помощи мультиметра цифрового Keithley 2002 (далее мультиметр) в следующей последовательности:

9.2.1 Собрать измерительную схему, представленную на рисунке 2. Выбор предела измерения на шунте осуществлять исходя из максимального значения силы тока на выходе источника. Предел измерения силы тока шунта должен быть больше установленного значения силы тока на источнике.

9.2.2 Подключить нагрузку к поверяемому прибору по четырехпроводной схеме, согласно руководству по эксплуатации источника.

9.2.3 На источнике АКИП-1202/4 установить значение выходного напряжения равным номинальному.

9.2.4 На поверяемом приборе установить значения напряжения и силы выходного тока из таблицы 5.

9.2.5 На электронной нагрузке установить режим стабилизации силы тока «СС», значение силы тока установить равным 2,7 А. Включить нагрузку.

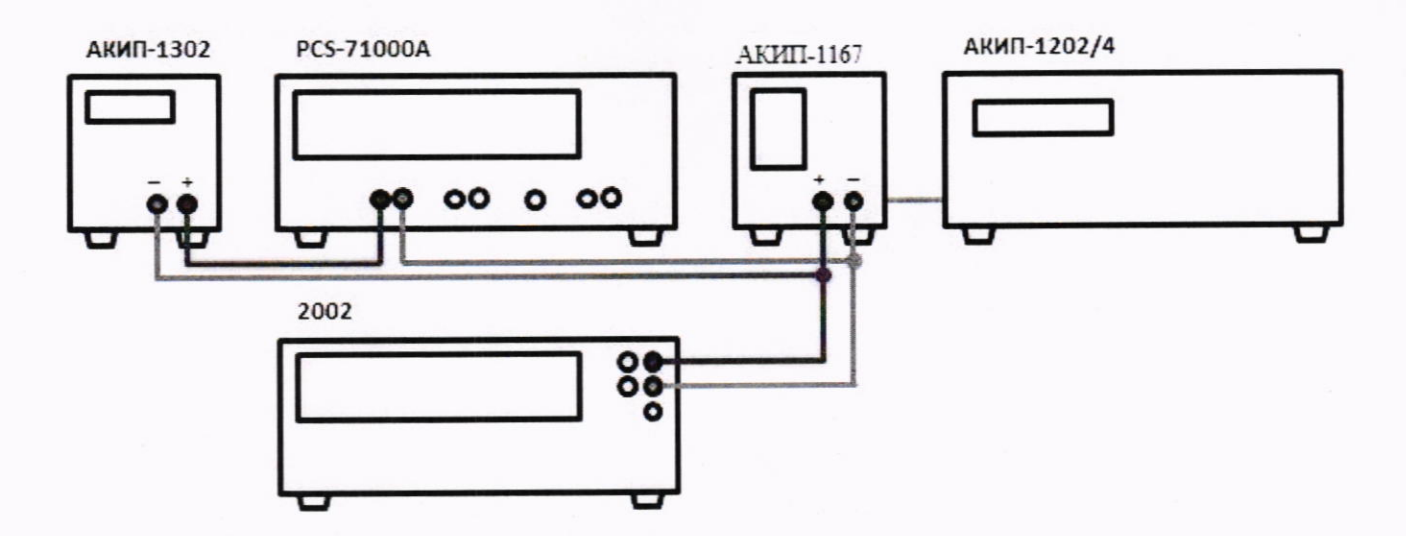

# Рисунок 2 - Схема соединения приборов при определении нестабильности выходного напряжения и нестабильности выходного тока

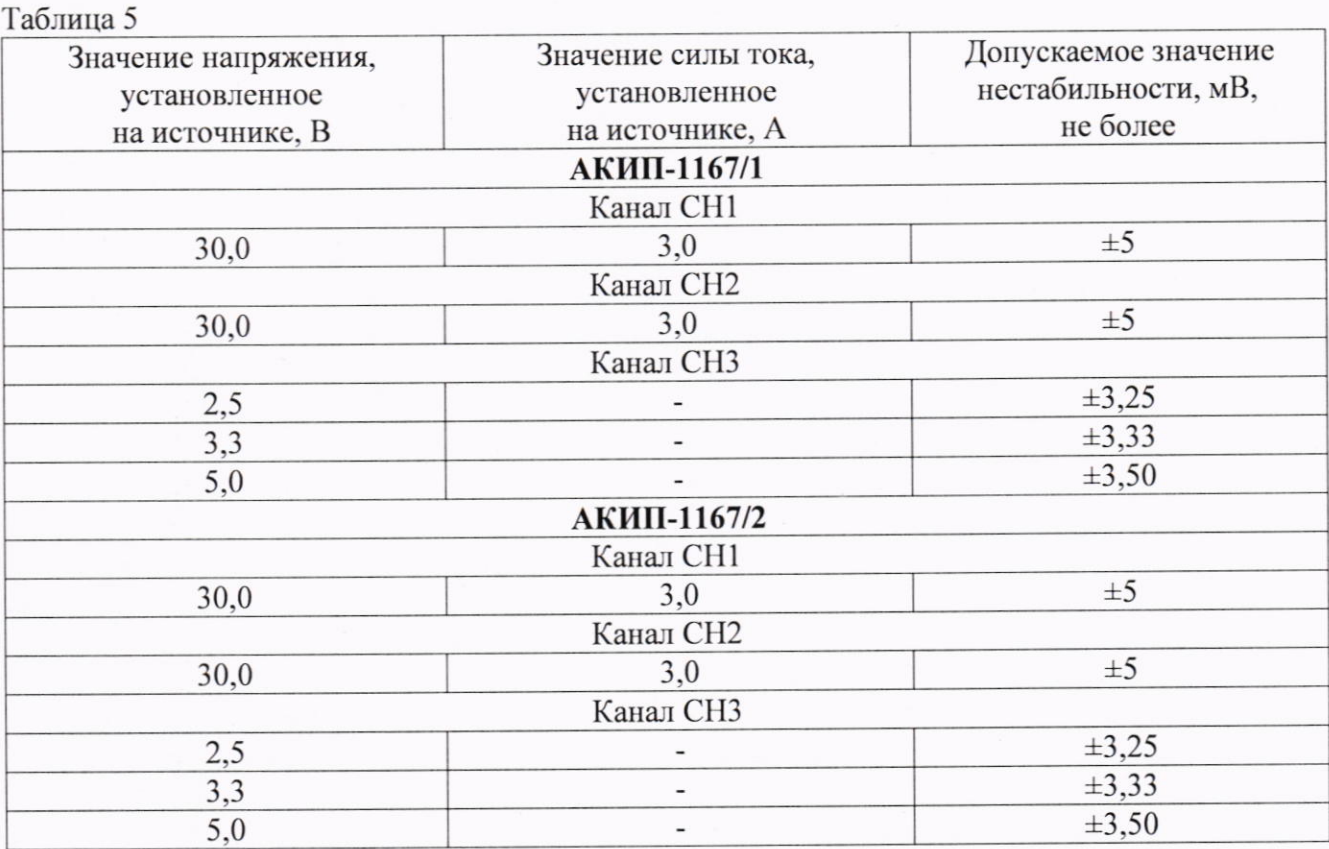

9.2.6 По истечении 1 минуты зафиксировать значение выходного напряжения  $U_1$  по показаниям мультиметра. Отключить нагрузку.

9.2.7 По истечении 1 минуты зафиксировать значение выходного напряжения U<sub>2</sub> по показаниям мультиметра.

9.2.8 Определить значение нестабильности по формуле (3):

$$
\Delta U = U_1 - U_2 \tag{3}
$$

где  $U_1$  - значение напряжения на выходе поверяемого прибора при максимальном токе нагрузки, В;  $U_2$  - значение напряжения на выходе поверяемого прибора при отсутствии нагрузки, В.

Результаты поверки по данному пункту считать положительными, если значения нестабильности находятся в пределах, приведенных в таблице 5.

 $\overline{7}$ 

# 9.3 Определение нестабильности выходного напряжения при изменении напряжения питания

Определение нестабильности выходного напряжения при изменении напряжения питания проводить методом прямых измерений при помощи мультиметра цифрового Keithley 2002 (далее мультиметр)в следующей последовательности:

9.3.1 Собрать измерительную схему, представленную на рисунке 2. Выбор предела измерения на шунте осуществлять исходя из максимального значения силы тока на выходе источника. Предел измерения силы тока шунта должен быть больше установленного значения силы тока на источнике.

9.3.2 На источнике АКИП-1202/4 установить значение выходного напряжения равным номинальному.

9.3.3 На поверяемом приборе установить значения напряжения и силы выходного тока из таблицы 6.

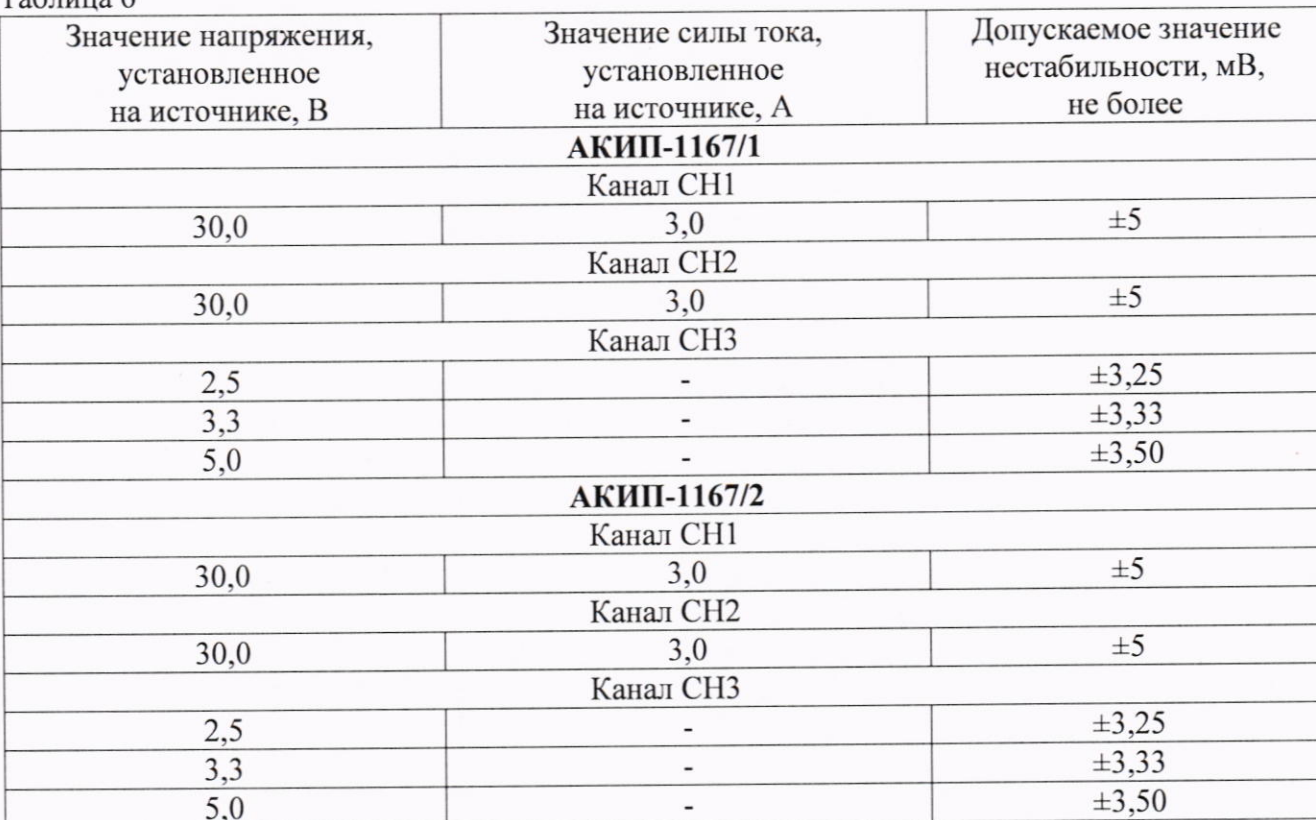

 $ToG$ 

9.3.4 На электронной нагрузке установить режим стабилизации силы тока «СС», значение силы тока установить равным 2,7 А. Включить нагрузку.

9.3.5 По истечении 1 минуты зафиксировать значение выходного напряжения U<sub>0</sub> по показаниям мультиметра.

9.3.6 На источнике АКИП-1202/4 плавно увеличить значение выходного напряжения до 110 % от номинального.

9.3.7 По истечении 1 минуты зафиксировать значение выходного напряжения U<sub>1</sub> по показаниям мультиметра.

9.3.8 На источнике АКИП-1202/4 плавно уменьшить значение выходного напряжения до 90 % от номинального.

9.3.9 По истечении 1 минуты зафиксировать значение выходного напряжения  $U_2$  по показаниям мультиметра цифрового.

9.3.10 На источнике АКИП-1202/4 установить номинальное значение выходного напряжения. Отключить нагрузку.

9.3.11 Определить значение нестабильности по формулам (4) и (5):

$$
\Delta U = U_0 - U_1 \tag{4}
$$

$$
\Delta U = U_0 - U_2 \tag{5}
$$

где  $U_0$  - значение напряжения на выходе поверяемого прибора при номинальном напряжении питания, В:

 $U_1$  - значение напряжения на выходе поверяемого прибора при повышенном напряжении питания, В;

U<sub>2</sub> - значение напряжения на выходе поверяемого прибора при пониженном напряжении питания, В.

Результаты поверки по данному пункту считать положительными, если значения нестабильности находятся в пределах, приведенных в таблице 6.

#### 9.4 Определение уровня пульсаций выходного напряжения

Определение уровня пульсаций выходного напряжения проводить методом прямых измерений при помощи микровольтметра В3-57 в следующей последовательности:

9.4.1 Собрать измерительную схему, представленную на рисунке 3. Подключение производить при помощи перехода или кабеля BNC-banana. Соединить между собой клеммы заземления приборов.

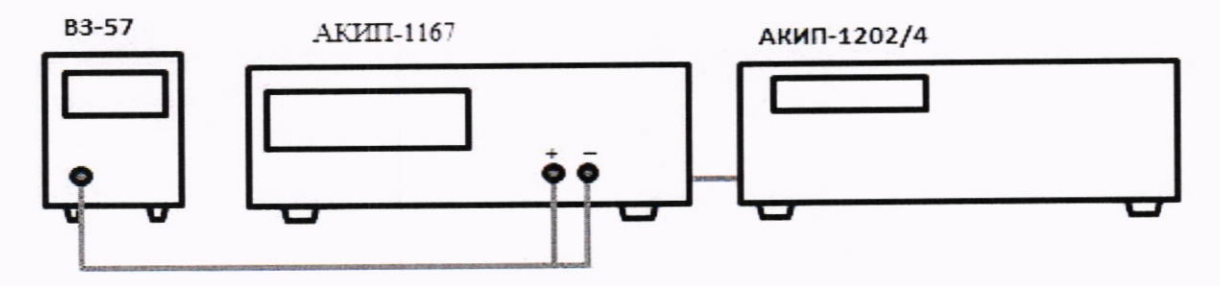

Рисунок 3 - Схема соединения приборов при определении уровня пульсаций выходного напряжения

9.4.2 На микровольтметре В3-57 выбрать диапазон 3 мВ и установить нулевые показания согласно руководству по эксплуатации.

9.4.3 На поверяемом приборе установить значение выходного напряжения из таблицы 7.

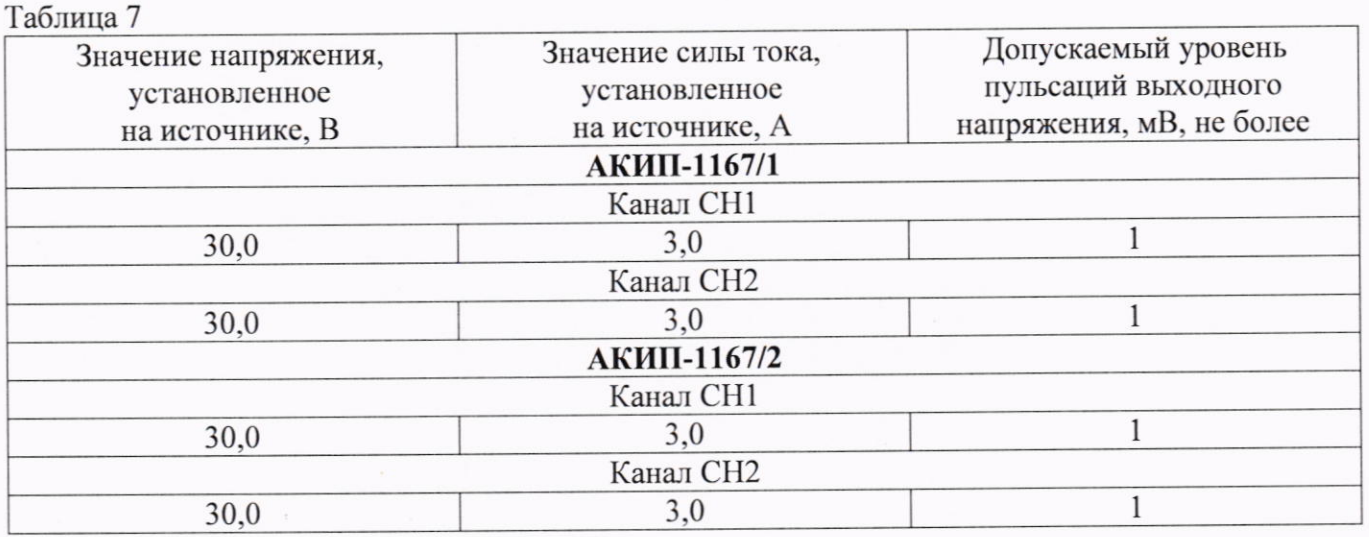

Результаты поверки по данному пункту считать положительными, если значения уровня пульсаций находятся в пределах, приведенных в таблице 7.

# 9.5 Определение абсолютной погрешности установки и измерения силы постоянного

#### тока

Определение абсолютной погрешности установки и измерения силы постоянного тока проводить методом прямых измерений при помощи шунта токового PCS-71000A (далее - шунта) в следующей последовательности:

9.5.1 Собрать измерительную схему, представленную на рисунке 4. Выбор предела измерения на шунте осуществлять исходя из максимального значения силы тока на выходе источника. Предел измерения силы тока шунта должен быть больше установленного значения силы тока на источнике.

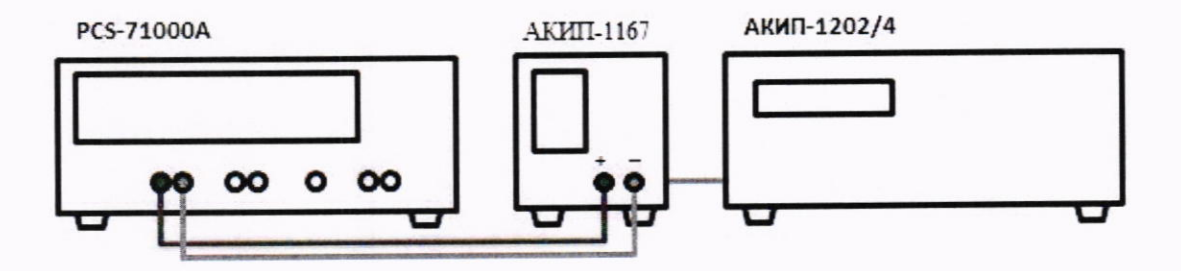

Рисунок 4 - Схема соединения приборов при определении погрешности воспроизведения силы тока

9.5.2 На источнике АКИП-1202/4 установить значение выходного напряжения равным номинальному.

9.5.3 Перевести шунт в режим измерения силы постоянного тока.

9.5.4 На поверяемом источнике установить значение силы выходного тока из таблицы 8. Значение напряжения установить равным максимальному для данного диапазона.

9.5.5 Зафиксировать значение силы выходного тока по показаниям поверяемого прибора  $(I<sub>BbIX</sub>)$ .

9.5.6 Произвести измерение силы выходного тока, фиксируя показания шунта.

9.5.7 Провести измерения по п п. 9.5.4 - 9.5.6 для остальных значений силы выходного тока из таблицы 8, в соответствии с модификацией источника.

9.5.8 Определить абсолютную погрешность установки силы тока по формуле (6):

$$
\Delta I_{\text{vcr}} = I_{\text{vcr}} - I_{\text{PCS}} \tag{6}
$$

где I<sub>уст</sub> - значение силы постоянного тока, установленное на источнике, А;

I<sub>PCS</sub> - значение силы тока, измеренное шунтом, А.

9.5.9 Определить абсолютную погрешность измерения силы тока по формуле (7):

$$
\Delta I_{H3M} = I_{H3M} - I_{PCS} \tag{7}
$$

где Iизм - значение силы постоянного тока, измеренное источником, А;

I<sub>PCS</sub> - значение силы тока, измеренное шунтом, А.

Результаты поверки по данному пункту считать положительными, если значения погрешностей, определенные по формулам (6) и (7), находятся в пределах, приведенных в таблице 8.

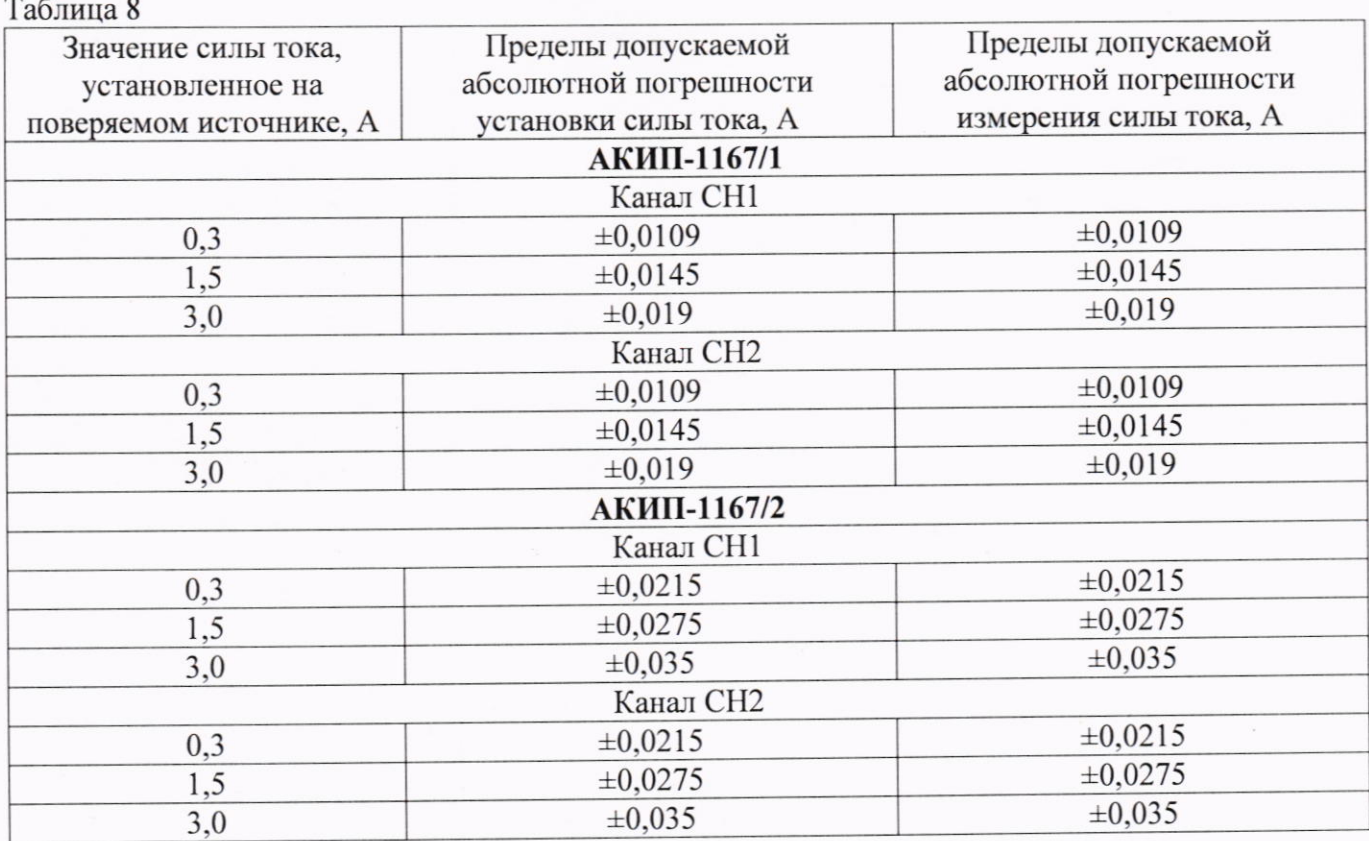

9.6 Определение нестабильности выходного тока при изменении напряжения на нагрузке

Определение нестабильности выходного тока при изменении напряжения на нагрузке проводить методом прямых измерений при помощи шунта токового PCS-71000A (далее - шунта) в следующей последовательности:

9.6.1 Собрать измерительную схему, представленную на рисунке 2. Выбор предела измерения на шунте осуществлять исходя из максимального значения силы тока на выходе источника. Предел измерения силы тока шунта должен быть больше установленного значения силы тока на источнике.

9.6.2 На источнике АКИП-1202/4 установить значение выходного напряжения равным номинальному.

9.6.3 На поверяемом источнике установить значения напряжения и силы выходного тока из таблицы 9.

Таблина 9

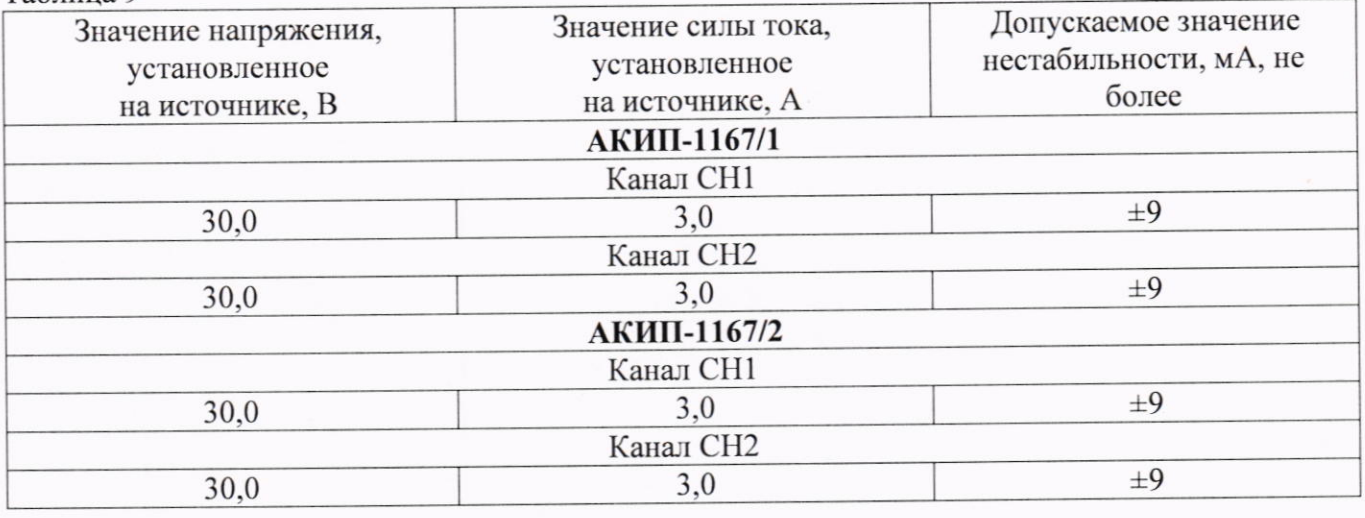

9.6.4 На электронной нагрузке установить режим стабилизации напряжения «CV», значение напряжения установить равным 27 В. Включить нагрузку.

9.6.5 По истечении 1 минуты зафиксировать значение силы выходного тока I по показаниям шунта.

9.6.6 Установить на нагрузке значение напряжения равным 3 В.

9.6.7 По истечении 1 минуты зафиксировать значение силы выходного тока  $I_2$  по показаниям шунта. Отключить нагрузку.

9.6.8 Определить значение нестабильности по формуле (8):

$$
\Delta I = I_1 - I_2 \tag{8}
$$

где I<sub>1</sub> - значение силы тока на выходе поверяемого прибора при максимальном напряжении на нагрузке, А;

I2 - значение силы тока на выходе поверяемого прибора при минимальном напряжении на нагрузке, А.

Результаты поверки по данному пункту считать положительными, если значения нестабильности находятся в пределах, приведенных в таблице 9.

# 9.7 Определение нестабильности выходного тока при изменении напряжения питания

Определение нестабильности выходного тока при изменении напряжения питания проводить методом прямых измерений при помощи шунта токового PCS-71000A (далее - шунта) в следующей последовательности:

9.7.1 Собрать измерительную схему, представленную на рисунке 2. Выбор предела измерения на шунте осуществлять исходя из максимального значения силы тока на выходе источника. Предел измерения силы тока шунта должен быть больше установленного значения силы тока на источнике.

9.7.2 На источнике АКИП-1202/4 установить значение выходного напряжения равным номинальному.

9.7.3 На поверяемом источнике установить значения напряжения и силы выходного тока из таблицы 10.

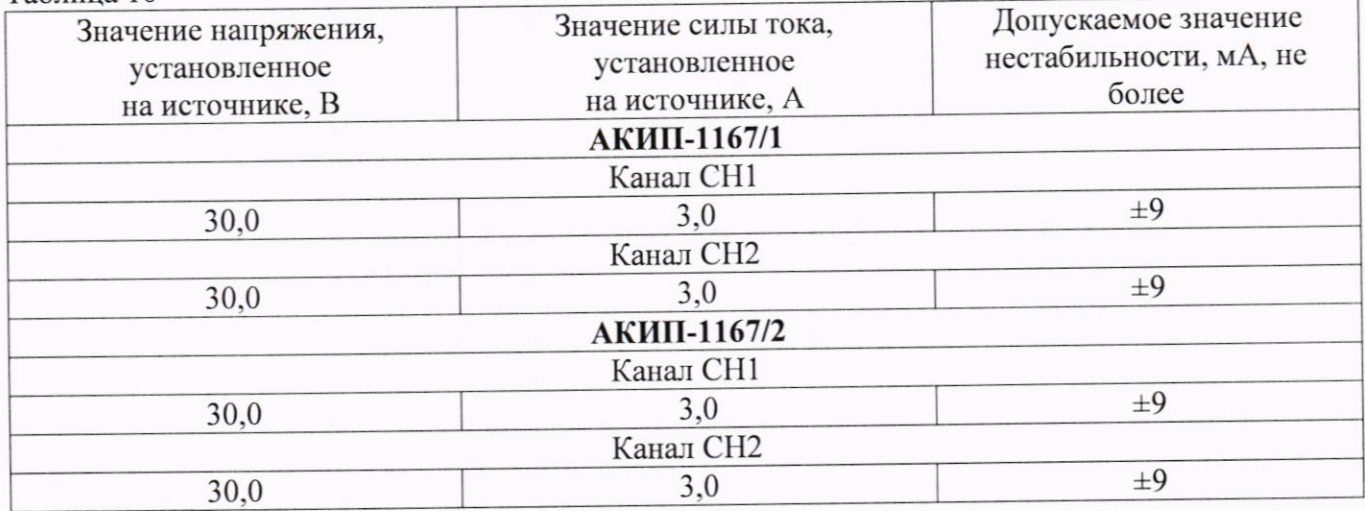

Таблина 10

9.7.4 На электронной нагрузке установить режим стабилизации напряжения «СV», значение напряжения установить равным 27 В. Включить нагрузку.

9.7.5 По истечении 1 минуты зафиксировать значение силы выходного тока I<sub>0</sub> по показаниям шунта.

9.7.6 На источнике АКИП-1202/4 плавно увеличить значение выходного напряжения ло 110 % от номинального.

9.7.7 По истечении 1 минуты зафиксировать значение силы выходного тока I по показаниям шунта.

9.7.8 На источнике АКИП-1202/4 плавно уменьшить значение выходного напряжения до 90 % от номинального.

9.7.9 По истечении 1 минуты зафиксировать значение силы выходного тока  $I_2$  по показаниям шунта.

9.7.10 На источнике АКИП-1202/4 установить номинальное значение выходного напряжения. Отключить нагрузку.

9.7.11 Определить значение нестабильности по формулам (9) и (10):

$$
\Delta I = I_0 - I_1 \tag{9}
$$

$$
\Delta I = I_0 - I_2 \tag{10}
$$

где I<sub>0</sub> - значение силы тока на выходе поверяемого источника при номинальном напряжении питания, А;

I<sub>1</sub> - значение силы тока на выходе поверяемого прибора при повышенном напряжении питания, А;

I2 - значение силы тока на выходе поверяемого прибора при пониженном напряжении питания, А.

Результаты поверки по данному пункту считать положительными, если значения нестабильности находятся в пределах, приведенных в таблице 10.

# 9.8 Определение уровня пульсаций выходного тока

Определение уровня пульсаций выходного тока проводить методом косвенных измерений помощи микровольтметра шунте при напряжения на падения измерения путем B3-57.

9.8.1 Собрать измерительную схему, представленную на рисунке 5. Выбор предела измерения на шунте осуществлять исходя из максимального значения силы тока на выходе источника. Предел измерения силы тока шунта должен быть больше установленного значения силы тока на источнике.

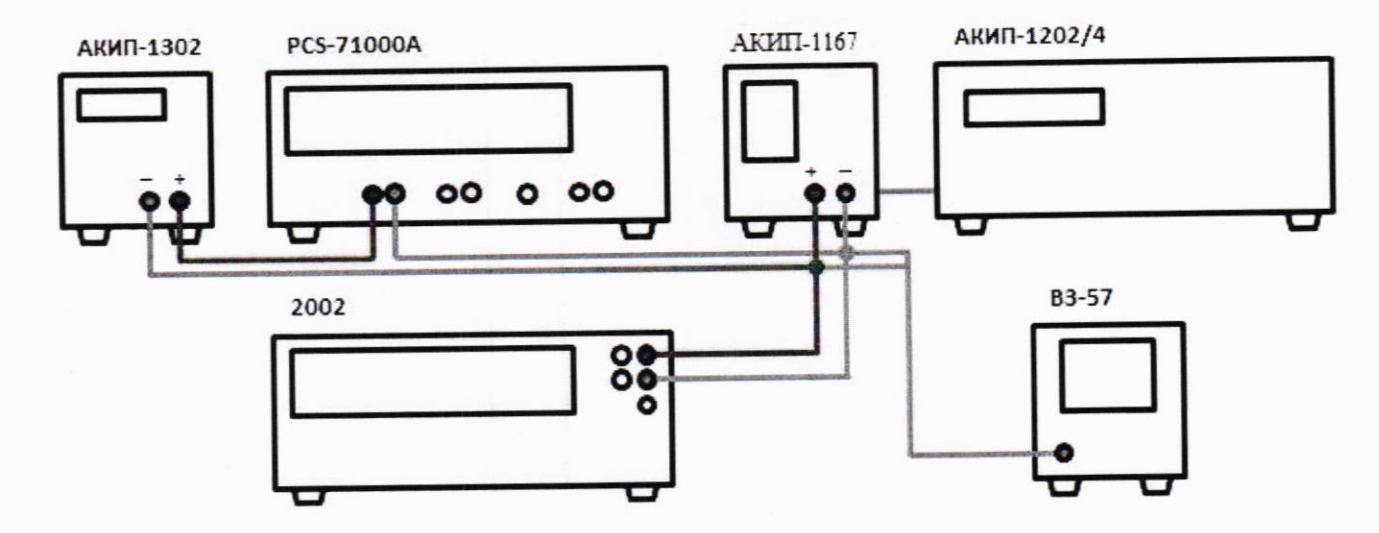

Рисунок 5 - Схема соединения приборов при определени уровня пульсаций выходного тока

9.8.2 На источнике АКИП-1202/4 установить значение выходного напряжения равным номинальному.

9.8.3 На поверяемом приборе установить значение выходного напряжения из таблицы 11.

9.8.4 На электронной нагрузке установить режим стабилизации напряжения «CV», значение напряжения установить равным 27 В. Включить нагрузку.

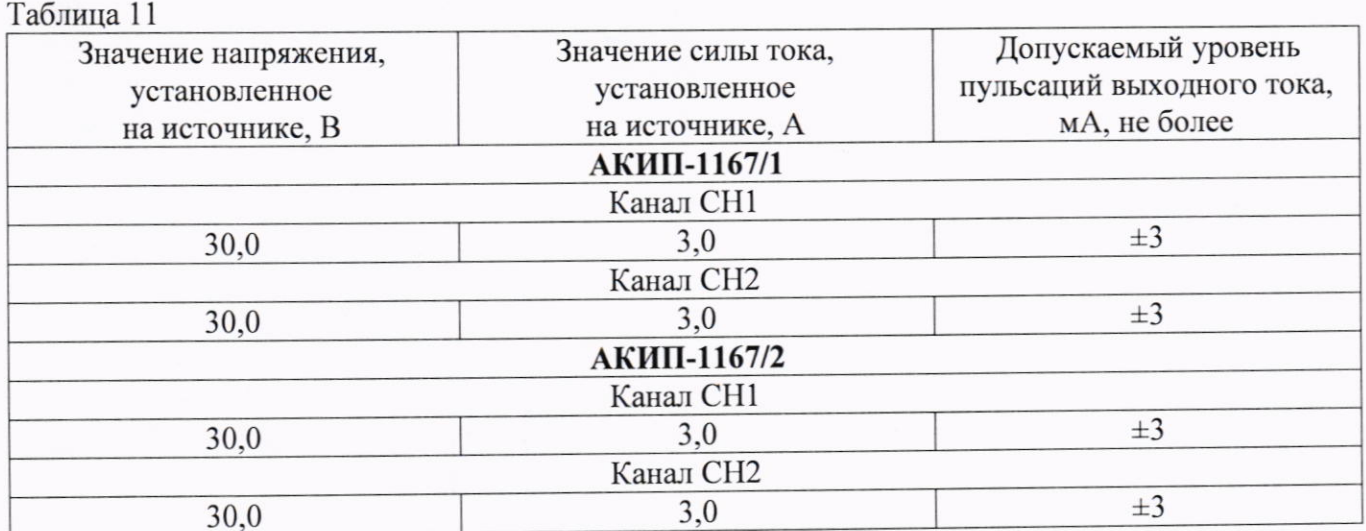

9.8.5 Определить значение сопротивления цепи по формуле (11):

$$
R = \frac{U_{2002}}{I_{PCS}}\tag{11}
$$

где U<sub>2002</sub> - значение напряжения в цепи по показаниям мультиметра, В;

I<sub>PCS</sub> - значение силы тока в цепи по показаниям шунта, А.

9.8.6 По истечении 1 минуты после установки напряжения нагрузки зафиксировать значение уровня пульсаций напряжения в цепи по показаниям микровольтметра В3-57.

9.8.7 Определить значение уровня пульсаций силы тока по формуле (12):

$$
I_{\rm n} = \frac{U_{\rm B3-57}}{R} \tag{12}
$$

где UB3-57 - значение уровня пульсаций напряжения в цепи по показаниям микровольтметра В3-57, В; R - значение сопротивления цепи, Ом.

Результаты поверки по данному пункту считать положительными, если значения уровня пульсаций находятся в пределах, приведенных в таблице 11.

# 10 ОФОРМЛЕНИЕ РЕЗУЛЬТАТОВ ПОВЕРКИ

10.1 Результаты поверки подтверждаются сведениями о результатах поверки средств измерений, включенными в Федеральный информационный фонд по обеспечению единства измерений.

10.2 При положительных результатах поверки по заявлению владельца средства измерений или лица, представившего его на поверку, выдается свидетельство о поверке и (или) наносится знак поверки на средство измерений.

10.3 При отрицательных результатах поверки (когда не подтверждается соответствие средств измерений метрологическим требованиям) по заявлению владельца средства измерений или лица, представившего его на поверку, выдается извещение о непригодности.

10.4 Протоколы поверки оформляются в соответствии с требованиями, установленными в организации, проводившей поверку.

Начальник отдела испытаний АО «ПриСТ»

O. B. Котельник<br>CL E. E. Смердов

Ведущий инженер по метрологии отдела испытаний АО «ПриСТ»

÷

Метрологические требования подтверждаемые в результате поверки

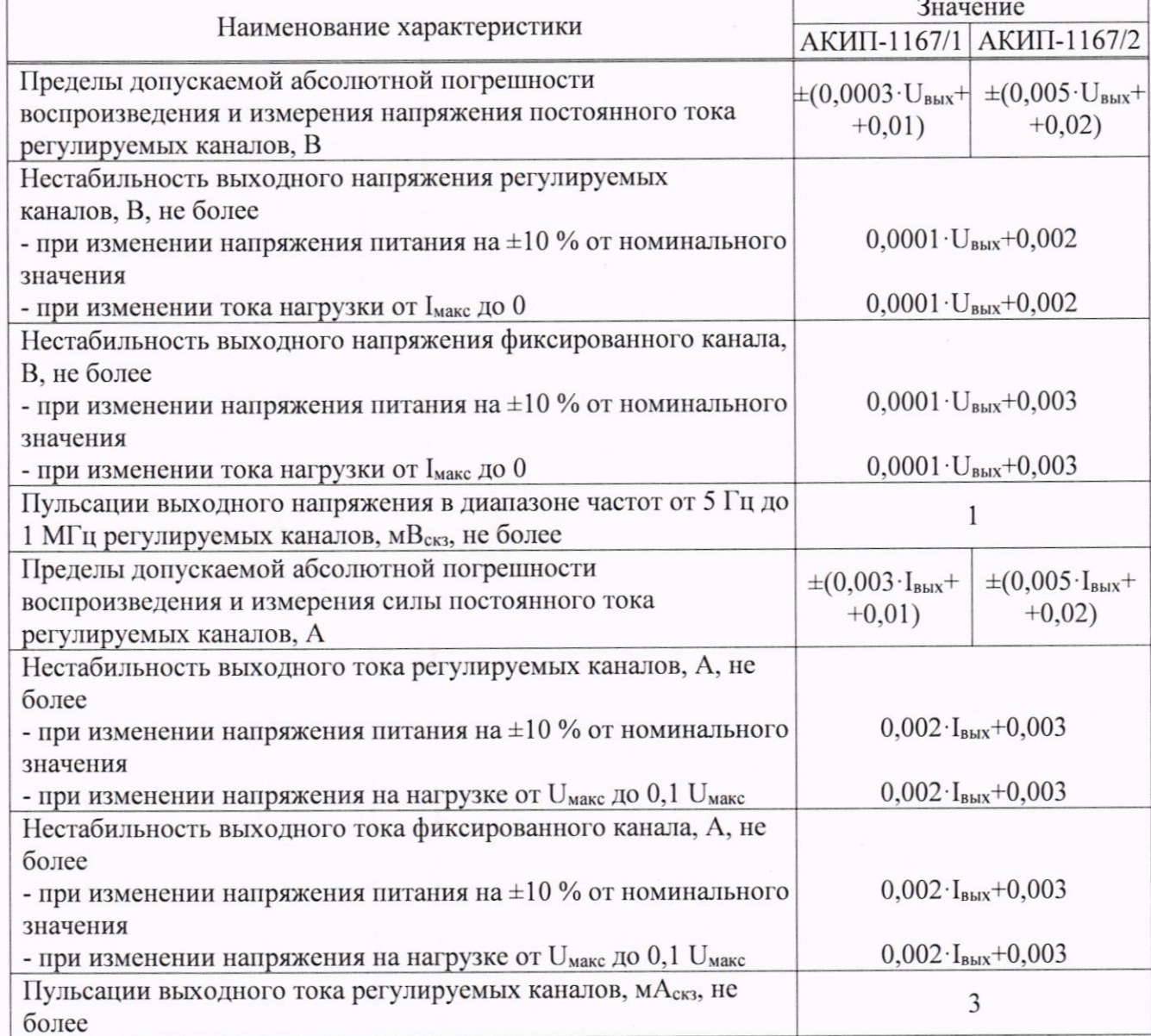

Таблица А1 - Метрологические характеристики